Документ подписан простой электронной подписью

#### **Северо-Западный институт управления – филиал РАНХиГС**

#### Кафедра бизнес-информатики

*(наименование кафедры)*

УТВЕРЖДЕНА решением методической комиссии по направлениям 38.03.05 «Бизнес-информатика», 09.06.01 «Информатика и вычислительная техника» Северо-Западный институт управления – филиал РАНХиГС Протокол от «24» июня 2019г. № 8

в новой редакции Протокол № 1 от «28» апреля 2020 г.

#### **РАБОЧАЯ ПРОГРАММА ДИСЦИПЛИНЫ**

#### **Б1.Б.12 Базы данных**

*(индекс, наименование практики (научно-исследовательской работы), в соответствии с учебным планом)*

#### 38.03.05 Бизнес-информатика

*(код,наименование направления подготовки)*

«Бизнес-аналитика» *(профиль)*

> бакалавр *(квалификация)*

очная *(форма обучения)*

Год набора – 2020

Санкт-Петербург, 2020 г.

Старший преподаватель кафедры бизнес информатики Барклаевская Наталья Владимировна

Заведующий кафедрой бизнес информатики, доктор военных наук, кандидат технических наук, профессор Наумов Владимир Николаевич.

#### **СОДЕРЖАНИЕ**

1. Перечень планируемых результатов обучения по дисциплине, соотнесенных с планируемыми результатами освоения образовательной программы

2. Объем и место дисциплины в структуре образовательной программы

3. Содержание и структура дисциплины

4. Материалы текущего контроля успеваемости обучающихся и фонд оценочных средств промежуточной аттестации по дисциплине

4.1. Формы и методы текущего контроля успеваемости обучающихся и промежуточной аттестации

4.2. Материалы текущего контроля успеваемости обучающихся

4.3. Оценочные средства для промежуточной аттестации

4.4. Методические материалы

5. Методические указания для обучающихся по освоению дисциплины

6. Учебная литература и ресурсы информационно-телекоммуникационной сети "Интернет", учебно-методическое обеспечение самостоятельной работы обучающихся по дисциплине

6.1. Основная литература

6.2. Дополнительная литература

6.3. Учебно-методическое обеспечение самостоятельной работы

6.4. Нормативные правовые документы

6.5. Интернет-ресурсы

6.6. Иные источники

7. Материально-техническая база, информационные технологии, программное обеспечение и информационные справочные системы

#### 1. Перечень планируемых результатов обучения по дисциплине, соотнесенных с планируемыми результатами освоения программы

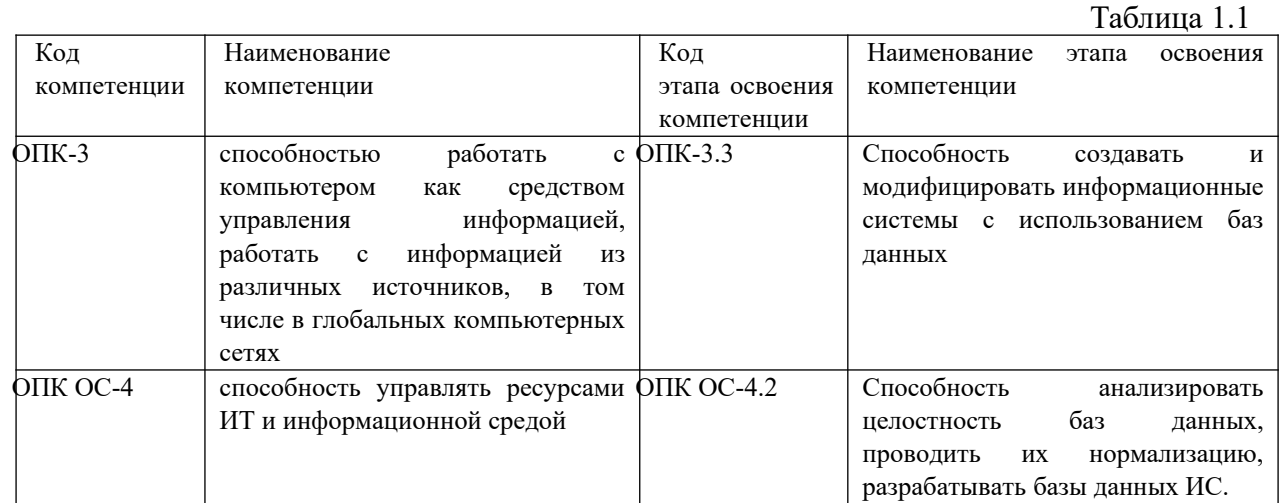

#### $1.1.$ Дисциплина «Базы Данных» обеспечивает овладение следующими компетенциями:

В результате освоения дисциплины у студентов должны быть сформированы:

Таблина 1.2

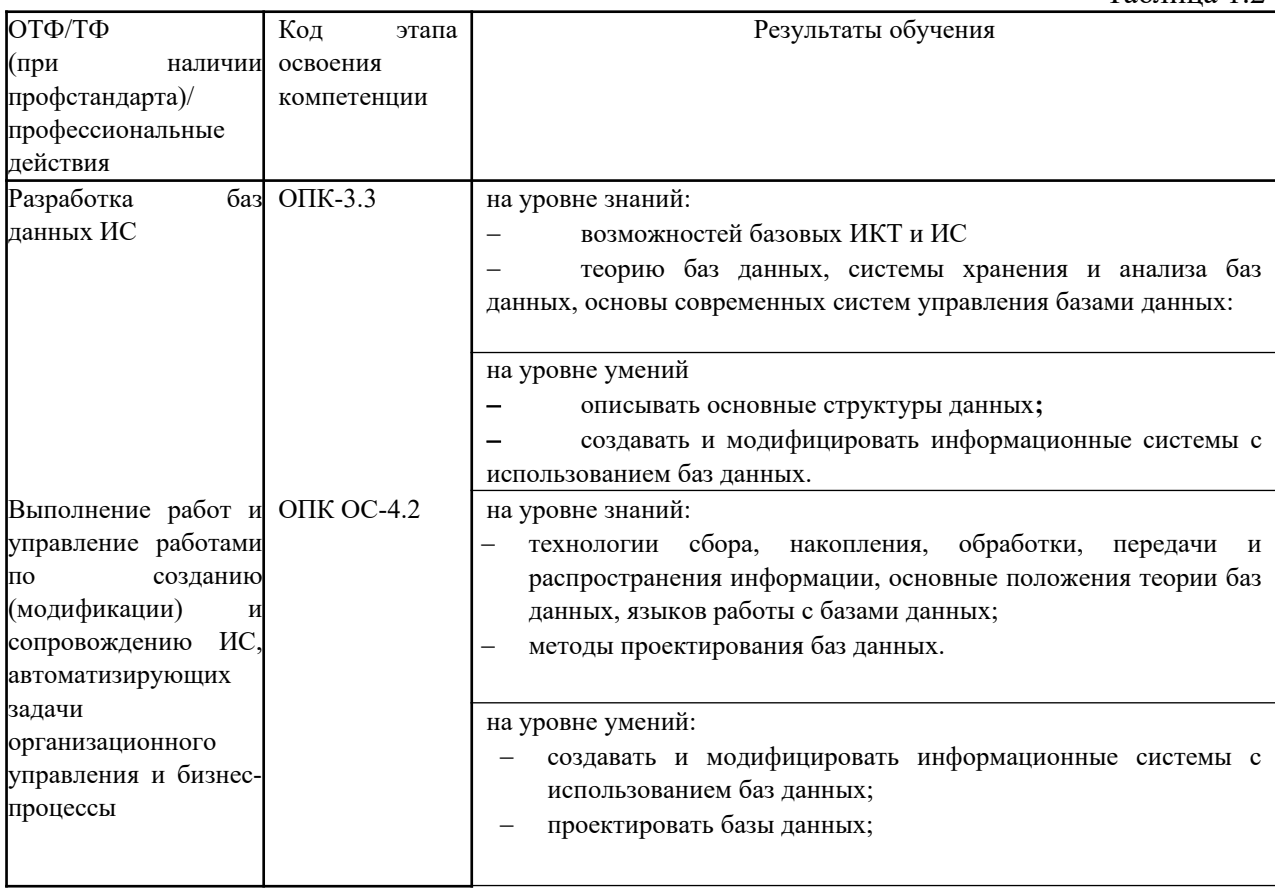

#### 2. Объем и место дисциплины в структуре ОП ВО

### Объем дисциплины

Общая трудоемкость дисциплины составляет 4 зачетных единиц /144 академ. часов.

Дисциплина реализуется с применением дистанционных образовательных технологий (далее - ДОТ).

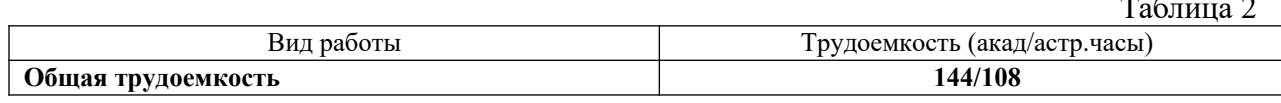

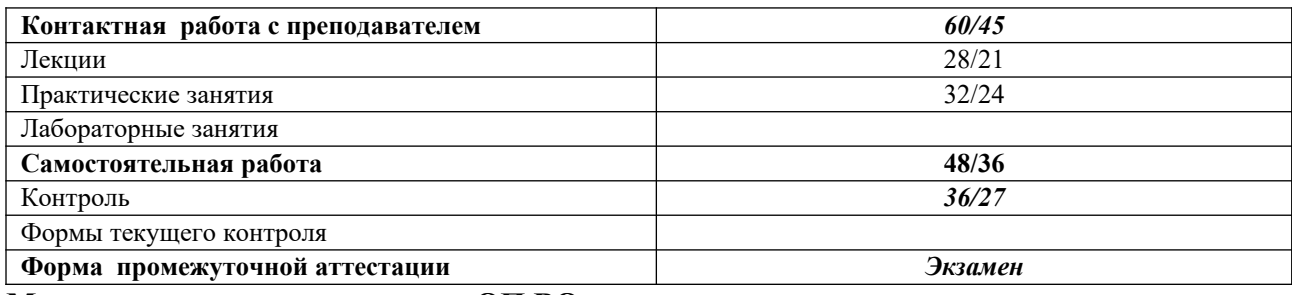

**Место дисциплины в структуре ОП ВО**

Дисциплина Б1.Б.12«Базы данных» относится к числу дисциплин базовой части учебного плана по направлению «Бизнес-информатика» 38.03.05. Преподавание дисциплины «Базы данных» основано на дисциплинах – Б1.Б.10 «Теоретические основы информатики», Б1.Б.11 «Программирование». В свою очередь она создаёт необходимые предпосылки для освоения программ таких дисциплин, как Б1.В.02 «Объектно– ориентированный. анализ и программирование», Б1.В.ДВ.08.01 «Сетевые технологии», Б1.В.12 «Управление ИТ-сервисами и контентом», Б1.В.03 «Моделирование бизнеспроцессов»и ряда дисциплин по выбору студента.

Дисциплина изучается в 3-м семестре 2 курса по учебному плану.

Доступ к системе дистанционных образовательных технологий осуществляется каждым обучающимся самостоятельно с любого устройства на портале: https://sziude.ranepa.ru/. Пароль и логин к личному кабинету / профилю предоставляется студенту в деканате.

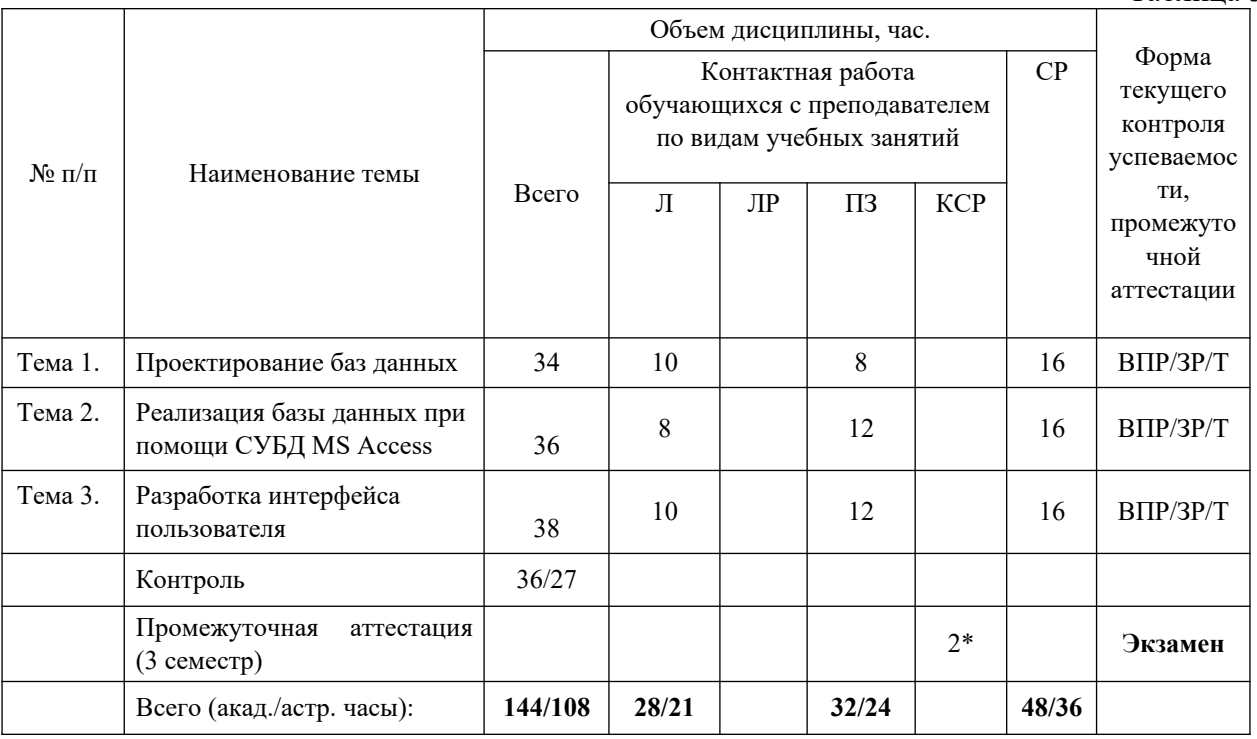

#### **3. Содержание и структура дисциплины**

Таблина 3

2\* - консультация (не входит в общий объем дисциплины)

Примечания:

В столбце «Форма текущего контроля успеваемости, промежуточной аттестации» перечисляются все используемые в учебном процессе по данной дисциплине формы контроля освоения материала. (Т – тестирование; ВПР – выполнение практической работы; ЗР – защита работы.)

Применяемые на занятиях формы интерактивной работы:

 Лекция-визуализация - передача преподавателем информации студентам сопровождается показом различных рисунков, структурно-логических схем, диаграмм, использование среды разработки;

В процессе освоения данной учебной дисциплины используются следующие образовательные технологии:

Лекционные занятия:

- сопровождаются демонстрацией слайдов, подготовленных в среде MS PowerPoint;
- сопровождаются демонстрацией приёмов работы в изучаемых средах разработки программного обеспечения;
- сопровождаются элементами дискуссии по рассматриваемым вопросам.
- Практические занятия выполняются в компьютерных классах:
- направлены на закрепление полученных теоретических знаний;
- включают анализ полученных результатов и способов его достижения;
- сопровождаются элементами дискуссии;
- завершается занятие защитой работы.

Для лекционных и практических занятий используются мультимедийное обеспечение, современное компьютерное оснащение. В аудиториях наличие локальной вычислительной сети института и глобальной сети Интернет, лицензионное программное обеспечение.

#### **Содержание дисциплины**

#### **Тема 1. Проектирование баз данных**

Основные понятия, определения. Классификация баз данных. Модель представления данных. Понятие системы управления базами данных (СУБД). Элементы реляционной модели. Сущность. Атрибут. Ключ. Типы отношений. Анализ предметной области. Выявление сущностей, атрибутов и ключевых полей.

Этапы проектирования базы данных .Избыточное дублирование данных и аномалии. Первая нормальная форма (1НФ), 2НФ, 3НФ. Нормальная форма Бойса-Кодда(НФБК). Преимущества нормализации.

Выделение информационных объектов .Обязательные и необязательные сущности. Арность связи. Диаграммы ER экземпляров. Диаграммы ER типов или ER диаграммы. Правила формирования отношений 1:1. Правила формирования отношений 1:М. Правила формирования отношений М:М. Правила формирования отношений при арности больше2. Этапы проектирования базы данных связи. Проектирование базы данных при помощи ERWin. Логическая модель. Уровни: определения, сущностей, полный атрибутивный. Виды связей. Идентифицирующая и не идентифицирующая связи 1:М. Физическая модель.

#### **Тема 2. Реализация базы данных при помощи СУБД MS Acce**ss

Основные объекты базы данных. Создание файла базы данных. Создание и модификация структуры таблицы. Типы и свойства полей. Схема данных. Целостность и сохранность баз данных. Ввод данных в таблицы. Создание подстановок.

SQL и QBE запросы. Типы запросов. Формулировка запроса на языке QBE. Правила построения выражений. Запросы на выборку данных. Задание псевдонимов для полей. Создание однотабличных и многотабличных запросов. Булевские запросы. Запросы с параметром. Свойства запроса. Создание вычисляемых полей и использование встроенных функций. Создание итогов запросов. Группировка данных в запросе. Перекрестные запросы. Запросы на создание таблицы. Запросы на изменение данных (добавление, корректировка и удаление).

#### **Тема 3. Разработка интерфейса пользователя**

Понятие, классификация и роль экранных форм. Создание форм. Виды форм. Режимы работы с формами. Разделы форм. Однотабличные и многотабличные формы. Автоформы. Режим Конструктора. Мастер форм. Элементы управления формы и их свойства. Создание вычисляемых полей. Связанные и подчинённые формы.

Создание отчетов. Режимы работы с отчетами. Разделы отчетов. Элементы управления отчета. Однотабличные и многотабличные отчеты. Подчиненные отчеты. Группировка данных в отчете. Подведение итогов по группе данных и по всему отчету. Вычисления с накоплением.

Макросы. Конструктор макросов. Виды макросов. Создание ссылок на элементы управления в формах и отчетах. Простые и групповые макросы. Основные макрокоманды. Аргументы макрокоманд. Способы открытия форм и отчетов. Создание фильтров. Организация ветвления в макросах. Внутренние макросы. Макросы данных.

Управление приложением на основе форм. Диалоговое окно входа в приложение. Главная форма управления приложением. Формы навигации.

Использование VBAдля реализации интерфейса пользователя. Объектная модель приложения. Фильтрация данных. Использование функции BuildCriteria() для создания критерия отбора. Программное открытие форм и отчетов. Режимы. Фильтры и критерии отбора. Использование объектной модели ADO для работы с данными.

### **4. Материалы текущего контроля успеваемости обучающихся и фонд оценочных средств промежуточной аттестации по дисциплине**

Промежуточная аттестация может проводиться с использованием ДОТ.

- 4.1. Формы и методы текущего контроля успеваемости обучающихся и промежуточной аттестации.
	- 4.1.1. В ходе реализации дисциплины «Базы Данных» используются следующие методы текущего контроля успеваемости обучающихся

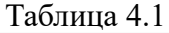

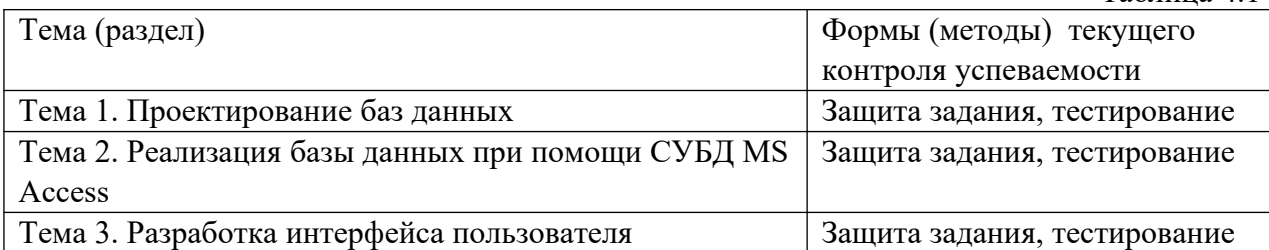

4.1.2. **Экзамен проводится с применением следующих методов (средств) :**

Экзамен проводится в компьютерном классе. Во время зкзамена проверяются этапы освоения компетенций ОПК-3.2 и ОПК ОС-4.2.

Во время проверки сфорсированности этапа компетенции ОПК-3.2 оценка правильности ответов на поставленные вопросы, степени их полноты и обоснованности.

Во время проверки сфорсированности этапа ОПК ОС-4.2- оценка правильности ответов на поставленные вопросы, степени их полноты и обоснованности.

4. 2. **Материалы текущего контроля успеваемости обучающихся.**

#### **4.1.2. Типовые оценочные материалы по теме 1**

**4.1.2.1. Примеры типовых заданий для практических работ Тема 1. Проектирование баз данных**

#### **Практическая работа 1. Проектирование базы данных методом нормальных форм**

Разработать структуру БД. Свести все данные в одну таблицу. Дать определение первой нормальной формы. Проверить на соответствие первой нормальной форме. Дать определение второй нормальной формы. Проверить на соответствие второй нормальной

форме. Если таблица несоответствует второй нормальной форме определить, на какие части можно разбить первичный ключ, так чтобы некоторые из не ключевых полей зависели от одной из этих частей. Создайть новую таблицу для каждой такой части ключа и группы зависящих от нее полей и переместите их в эту таблицу. Часть бывшего первичного ключа станет при этом первичным ключом новой таблицы. Удалить из исходной таблицы поля, перемещенные в другие таблицы, кроме тех их них, которые станут внешними ключами. Проверить на соответствие третьей нормальной форме. Если таблица не соответствует второй нормальной форме определить все поля (или группы полей), от которых зависят другие поля. Создать новую таблицу для каждого такого поля (или группы полей) и группы зависящих от него полей и переместить их в эту таблицу. Поле (или группа полей), от которого зависят все остальные перемещенные поля, станет при этом первичным ключом новой таблицы. Удалить перемещенные поля из исходной таблицы, оставив лишь те из них, которые станут внешними ключами. Нарисовать схему данных

#### **Практическая работа 2. Проектирование базы данных по методу ER диаграмм**

Исследовать предметную область и выделите сущности. Продумать определение для каждой сущности. Определить для сущностей атрибуты. Выделить ключевые атрибуты. Проанализировать связи между сущностями. Определить вид связи. Дайть каждой связи имя. Построить диаграмму ER –типа с учетом всех сущностей и их связей. Сформировать набор предварительных отношений с указанием предполагаемого первичного ключа для каждого отношения и использованием диаграмм ER типа. Добавить неключевые атрибуты в отношения. Привести предварительные отношения к нормальной форме. При необходимости пересмотреть ER диаграммы. После преобразования ER диаграмм осуществлить повторное выполнение предыдущих этапов проектирования.

## **Тема 2. Реализация базы данных при помощи СУБД MS Acce**ss

#### **Практическая работа 3. Создание таблиц**

Цель работы: изучение процесса создания базы данных, создание таблиц различными способами, определение свойств полей таблиц, заполнение таблиц данными, редактирование таблиц, определение связей между таблицами и создание схемы данных. Создайть новую базу данных. Исследовать возможность импорта данных из файлов различного типа. В соответствии со схемой данных создайть таблицы, исследуя различные способы создания таблиц. Открыть схему данных и создать связи. Исследовать различные способы создания подстановок. Внести данные в таблицы. Исследовать работу фильтров.

#### **Практическая работа 4. Создание запросов**

Цель работы: изучение процесса создания и модификации запросов в режиме конструктора и в режиме SQL. Откроть базу данных. Просмотреть схему данных. Разработать однотабличный запрос на выборку. Перейти в режим SQL и просмотрите SQLскрипт. Создайть многотабличный запрос на выборку. Перейти в режим SQL и просмотреть SQLскрипт. Исследовать способы создания различных критериев отбора. Разработать параметрический запрос. Разработать итоговый запрос. Разработать перекрестный запрос. Разработать запрос на обновление данных. Разработать запрос на добавление данных. Разработать на удаление. Разработать запрос на создание таблицы. Разработать SQL запрос на выборку с использованием критерия отбора. Разработать SQL запрос на добавление данных.

#### **Тема 3. Разработка интерфейса пользователя Практическая работа 5. Создание форм**

Цель работы: изучение процесса создания форм, редактирование, добавление и удаление элементов в форме. Открыть ранее созданную БД и исследовать различные способы создания форм. Разработать табличную форму. Перейдите в режим конструктора и ознакомьтся со структурой формы. Создать форму в столбец. Перейдите в режим Конструктора и ознакомьтся со структурой формы. Создать форму с разделением. Перейдите в режим конструктора и ознакомьтся со структурой формы. Создайте новую форму в режиме конструктора. Расположите на форме элемент управления Вкладки. Распределить поля источника по вкладкам. Создайть кнопки перехода по записям. Настроить параметры формы. Создайте пустую форму на основе двух взаимосвязанных таблиц. Разработать форму на основе запроса. Разработать составную форму при помощи мастера. Разработать форму с двумя подчиненными при помощи мастера. Создайть составную форму без помощи мастера.

#### **Практическая работа 6. Создание отчетов**

Цель работы: изучение процесса создания и модификации отчетов. Открыть ранее созданную БД и исследовать различные способы создания отчетов. Разработать отчет на основе любой таблицы. В режиме конструктора изучить структуру отчета. Протестировать различные режимы работы с отчетом. Разработать ленточный отчет. Создать группировку по одному из полей. Создать вычисляемые поля в отчете. Разработать отчет на основе запроса. Разработать итоговый отчет при помощи мастера. В режиме конструктора изучить структуру отчета. Разработать е отчет на основе нескольких источников при помощи мастера. В режиме конструктора изучить структуру отчета.

#### **Практическая работа 7. Разработка приложения при помощи макросов**

Цель работы: изучение процесса создания приложения при помощи макросов. Открыть ранее созданную БД и объединть, созданные ранее формы и отчеты в приложение. Разработать кнопочную форму. Исследовать макрокоманды: «Задать значение», «Открыть форму». Исследовать способы открытия форм при помощи макросов. Исследовать способы открытия отчетов при помощи макросов. Исследовать использование макрокоманды «Применить фильтр». Разработать линейный макрос, объединяющий несколько макрокоманд. Разработать условный макрос «Авторизация». Настроить параметры БД. Протестировать приложение.

#### **Практическая работа 8. Программирование приложения**

Цель работы: изучение процесса создания приложения при помощи использования основ программирования. Открыть ранее созданную БД и объединть, созданные ранее формы и отчеты в приложение, используя язык программирования VBA. Разработать форму «Авторизация» и две кнопочных формы для разных категорий пользователей. Разработать ленточную формы для исследования возможности фильтрации данных.. Разработать фильтр по числовому полю. Разработать фильтр по текстовому полю. Разработать фильтр, позволяющий отбирать данные за произвольный промежуток времени.

#### **4.1.2.2. Примеры тестовых заданий Тема 1. Проектирование баз данных**

#### **1) Не существует следующая модель баз данных**

- a) Реляционная
- b) Линейная
- c) Иерархическая
- d) Сетевая

#### **2) Нормализация используется для**

- a) создания логической модели
	- b) создания динамической модели
	- c) создания функциональной модели
- d) приведения таблиц к реляционной модели"
- 3) Все таблицы плоские, т. е. не включают в себя ячеек, в которых содержится более одного значения. Ни в одной из таблиц БД нет повторяющихся групп полей. Данные требования достаточны для
- Первой нормальной формы a)

 $b)$ 

- Второй нормальной формы
- с) Третьей нормальной формы
- d) Четвертой нормальной формы
- 4) Неключевые поля полностью зависят от всего первичного ключа. Данные требования достаточны для
- Первой нормальной формы a)
	- b) Второй нормальной формы
	- с) Третьей нормальной формы
	- d) Четвертой нормальной формы
- 5) Все неключевые поля таблицы зависят только от первичного ключа. Данные требования достаточны для
- $a)$ Первой нормальной формы
	- b) Второй нормальной формы
	- с) Третьей нормальной формы
	- d) Четвертой нормальной формы
- 6) Исходные элементы порождают другие элементы, которые в свою очередь порождают следующие и тд. Каждый порожденный элемент имеет только одного родителя
- Иерархическая модель a)
	- b) Сетевая
	- с) Реляционная
- 7) Какая модель состоит из набора записей и набора соответствующих связей. Запись потомок может иметь произвольное количество записей предка
- a) Иерархическая модель
	- b) Сетевая
	- с) Релянионная
- 8) В какой модели произвольная структуру данных представлена в виде простой двумерной таблицы
- Иерархическая модель a)
	- b) Сетевая
	- с) Реляционная

#### 9) Примером какой модели является книга

- a) Иерархическая модель
	- b) Сетевая
	- с) Реляционная

#### 10) Примером какой модели является генеалогическое дерево

- а) Иерархическая модель
- b) Сетевая
- с) Реляционная

#### 11) При создании ассоциативной таблицы (таблицы связки) автоматически создается связь

- а) Многие ко многим
- b) Идентифицирующая связь один ко многим
- с) Неидентифицирующая связь один ко многим

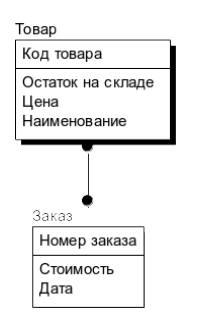

- а) Многие ко многим
- $b)$ Идентифицирующая связь один ко многим
- Неилентифинирующая связь один ко многим  $c)$

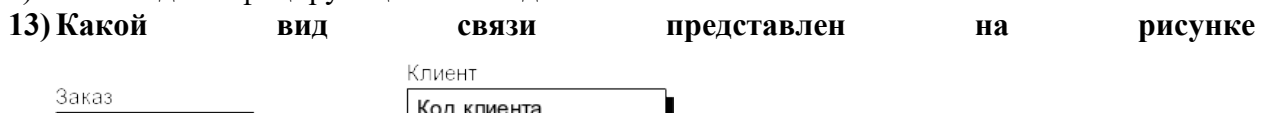

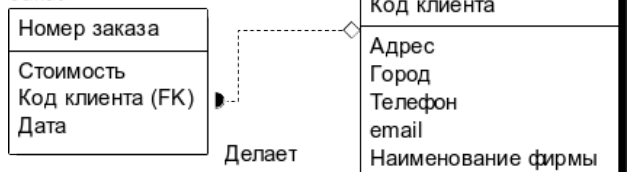

- а) Многие ко многим
- $\mathbf{b}$ Идентифицирующая связь один ко многим
- Неидентифицирующая связь один ко многим  $\mathbf{c}$

#### 14) Идентифицирующая связь 1:М

- а) делает одну сущность зависимой от другой сущности
- $b)$ делает одну сущность зависимой от другой сущности и наоборот
- $\mathbf{c})$ передает записи одной сущности другой сущности

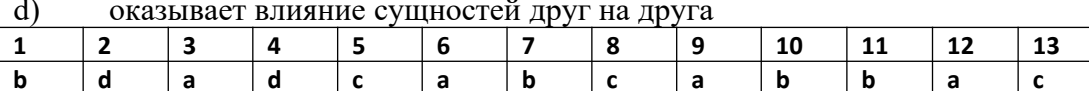

#### Тема 2. Реализация базы данных при помощи СУБД MS Access

14

 $\overline{a}$ 

#### 1) В каком режиме выполняется настройка макета таблицы";

#### Таблицы a)

b) Конструктора"

#### 2) В каком свойстве задаются ограничения на значения

- a) Маска ввода
	- **b)** Индексированное поле
	- с) Значение по умолчанию
	- d) Условие на значение"

#### 3) На что влияет свойство Формат поля

- Отображение данных a)
	- **b**) Размер
	- с) Число десятичных знаков
- 4) Значения какого свойства поля используются при формировании заголовка столбна таблины
- Формат a)
- $b)$ Имя
- Полпись  $\mathbf{c})$
- Маска  $\mathbf{d}$
- 5) Может ли простой первичный ключ иметь повторяющиеся значения
- a) Лa
- $b)$ Her
- 6) Можно ли в таблице не вволить значения ключевого поля
- a) Лa
- $b)$ Her
- 7) Могут ли в таблице повторяться значения в одном из полей составного ключевого поля
- Да a)
- Her  $b)$
- 8) Можно ли непосредственно реализовать связь многие ко многим
- a) Лa
- Нет  $b)$
- 9) Для чего используется схема данных
- Созлание связи a)
- $b)$ Поиск ланных
- Отображение данных  $c)$
- Фильтрация данных  $\mathbf{d}$
- 10) Можно ли в подчиненную таблицу ввести запись не представленную в главной таблице
- $a)$  $\prod$ a
- $b)$ Her
- 11) Какая таблица является главной, какая подчиненной "Товары -Заказы"
- Главная -Заказы a)
- $b)$ Главная - Товары
- 12) Какая таблица является главной, какая подчиненной "Студенты -Группы"
- Главная Группы  $a)$
- Главная Студенты  $\mathbf{b}$

#### 13) Какой тип данных имеет поле "Характеристика"

- a) Текстовый
- Числовой  $b)$
- Поле Memo  $c)$
- Поле OLE d)

#### 14) Какой размер имеет поле "Счетчик"

- Байт a)
- $b)$ Heлoe
- $c)$ Длинное целое
- $\mathbf{d}$ Лействительное

#### 15) Какой тип данных имеет поле "Адрес"

- Числовой  $a)$
- $b)$ Попе Memo
- $\Pi$ <sub>O</sub>Te OI F  $c)$
- Текстовый  $\mathcal{A}$

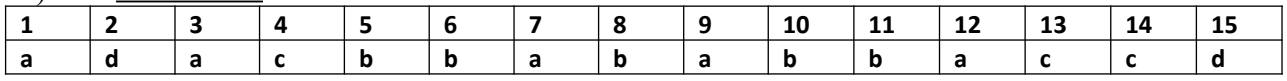

#### Тема 3. Разработка интерфейса пользователя

#### 1) Элементы управления, отображаемые один раз на первой странице отчёта должны находится в

а) в нижнем или верхнем колонтитуле

- b) в области данных
- c) в примечании отчета
- d) в заголовке отчета
- **2) Элементы управления, отображаемые на каждой странице отчета должны находится.**
	- a) в нижнем или верхнем колонтитуле
	- b) в области данных
	- c) в примечании отчета
	- d) в заголовке отчета
- **3) Элементы управления, отображаемые один раз на последней странице отчёта должны находится**
	- a) в нижнем или верхнем колонтитуле
	- b) в области данных
	- c) в примечании отчета
	- d) в заголовке отчета
- **4) Для каких целей может быть использован раздел заголовка группы. Выберите один или несколько ответов:**
	- a) группировки записей
	- b) однократного отображения полей
	- c) отображения итогов в конце каждой группы
	- d) вывода названия группы
	- e) отображения базовых полей отчета
	- f) многократного отображения полей
- **5) Раздел примечания группы используется для**
	- a) отображения итогов в конце каждой группы
	- b) многократного отображения полей
	- c) отображения базовых полей отчета
	- d) вывода названия группы
- **6) Какой режим отображает все разделы отчета и представляет наибольшие возможности при создании отчетов**
	- a) конструктор
	- b) предварительный просмотр
	- c) режим макета
	- d) представление отчета
- **7) В каком режиме можно изменять масштаб для просмотра деталей, а также изменять параметры страницы**
	- a) представление отчета
	- b) режим макета
	- c) конструктор
	- d) предварительный просмотр
- **8) В каком режиме выводятся макет и все данные, а строки данных не разбиты на страницы и отображаются сплошной лентой**
	- a) представление отчета
	- b) режим макета
	- c) конструктор
	- d) предварительный просмотр

#### 9) Режим, предназначенный для быстрого создания и редактирования отчета, позволяющий просматривать и фильтровать данные

- а) представление отчета
- **b**) режим макета
- с) конструктор
- d) предварительный просмотр

#### 10) Создание формы со вкладками возможно в режиме

- а) автоформы
- **b**) мастера
- с) конструктора
- d) построителя

#### 11) При печати многостраничной формы какой раздел отображается только на последней странице

- а) верхний колонтитул
- b) нижний колонтитул
- с) область данных
- d) заголовок
- е) примечание

#### 12) Вычисления в каждой записи формы выполняются в полях, расположенных в области

- а) верхний колонтитул
- b) нижний колонтитул
- с) область данных
- d) заголовок
- е) примечание

#### 13) При печати многостраничной формы какой раздел отображается только на первой странице

- а) верхний колонтитул
- b) нижний колонтитул
- с) область ланных
- d) заголовок
- е) примечание

#### 14) Общие итоги в форме располагается в

- а) верхний колонтитул
- b) нижний колонтитул
- с) область ланных
- d) заголовок
- е) примечание

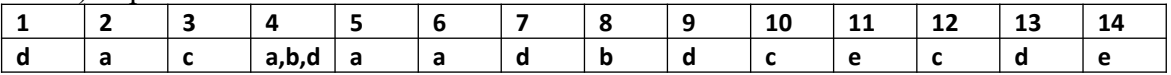

## Типовые вопросы для устного опроса

#### Тема 1. Опрос по теме «Проектирование баз данных»

- 1. Дать определение банка данных.
- 2. Дать определение базы данных.
- 3. Дать определение системы управления базами данных СУБД.
- 4. Дать определение предметной области.
- 5. Сделать обзор классификации баз данных.
- 6. Дать определение концептуального уровня представления данных.
- 7. Дать определение логического уровня представления данных.
- 8. Дать определение физического уровня представления данных.
- 9. Дать определение модели представления данных.
- $10.$ Сделать обзор элементов реляционной модели.
- $11.$ Дать определение отношения.
- $12<sub>1</sub>$ Дать определение схемы отношения.
- $13<sub>1</sub>$ Дать определение первичного ключа.
- $14<sub>1</sub>$ Дать определение кортежа.
- 15. Перечислить этапы проектирования базы данных.

# Тема 2. Опрос по теме «Реализация базы данных при помощи СУБД MS

#### **Access**»

- 1. Сделать обзор основных элементов интерфейса СУБД Access.
- 2. Сделать обзор основных объектов базы данных.
- 3. Дать определение таблице.
- 4. Дать определение запросу.
- 5. Дать определение форме.
- 6. Дать определение отчету.
- 7. Перечислить основные принципы, которым должна соответствовать таблица.
- 8. Дать определение полю.
- 9. Сделать обзор способов создания таблиц.
- Описать процесс создания таблицы в режиме конструктора.  $10.$
- $11$ Описать процесс импорта данных из текстового файла.
- $12.$ Описать процесс импорта данных из Excel.
- $13<sub>1</sub>$ Описать процесс импорта данных из другой базы данных.
- $14.$ Дать определение схемы данных.

#### Тема 3. Опрос по теме «Разработка интерфейса пользователя»

- 1. Дать определение форме.
- 2. Сделать обзор различных типов форм.
- 3. Рассмотреть в деталях разделы форм.
- 4. Объяснить назначение области данных.
- 5. Описать структуру ленточной формы.
- 6. Описать структуру автоформы в столбец.
- 7. Сделать обзор режимов работы с формой.
- 8. Рассмотреть в деталях свойства формы.
- 9. Сделать обзор режимов работы с отчетом.
- 10. Описать процесс создания группировок в отчетах при помощи мастера.
- 11. Дать определение макросу.
- 12. Сделать обзор типов макросов.
- 13. Дать определение макрокоманде.
- 14. Слелать обзор основных макрокоманд.
- 15. Сформулировать правило создание ссылок на элементы управления в формах и отчетах.

#### 4.3. Оценочные средства для промежуточной аттестации.

Таблина 4.2

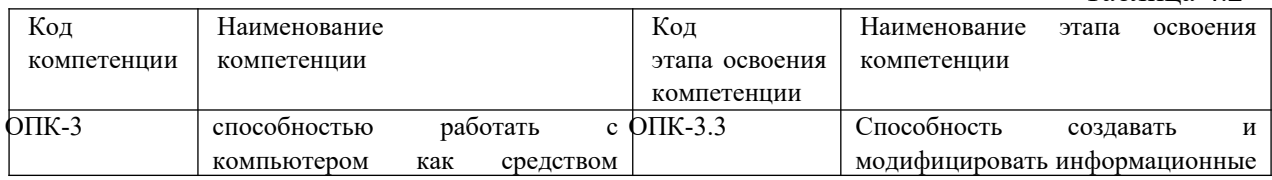

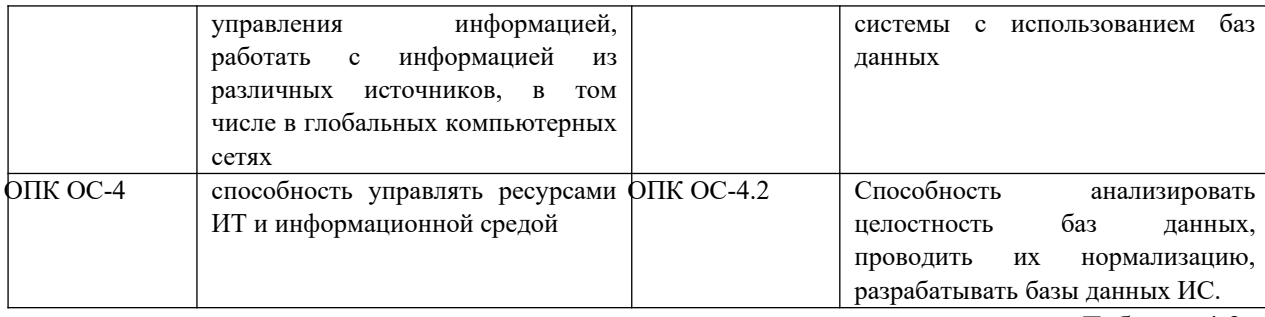

Таблина 4.3

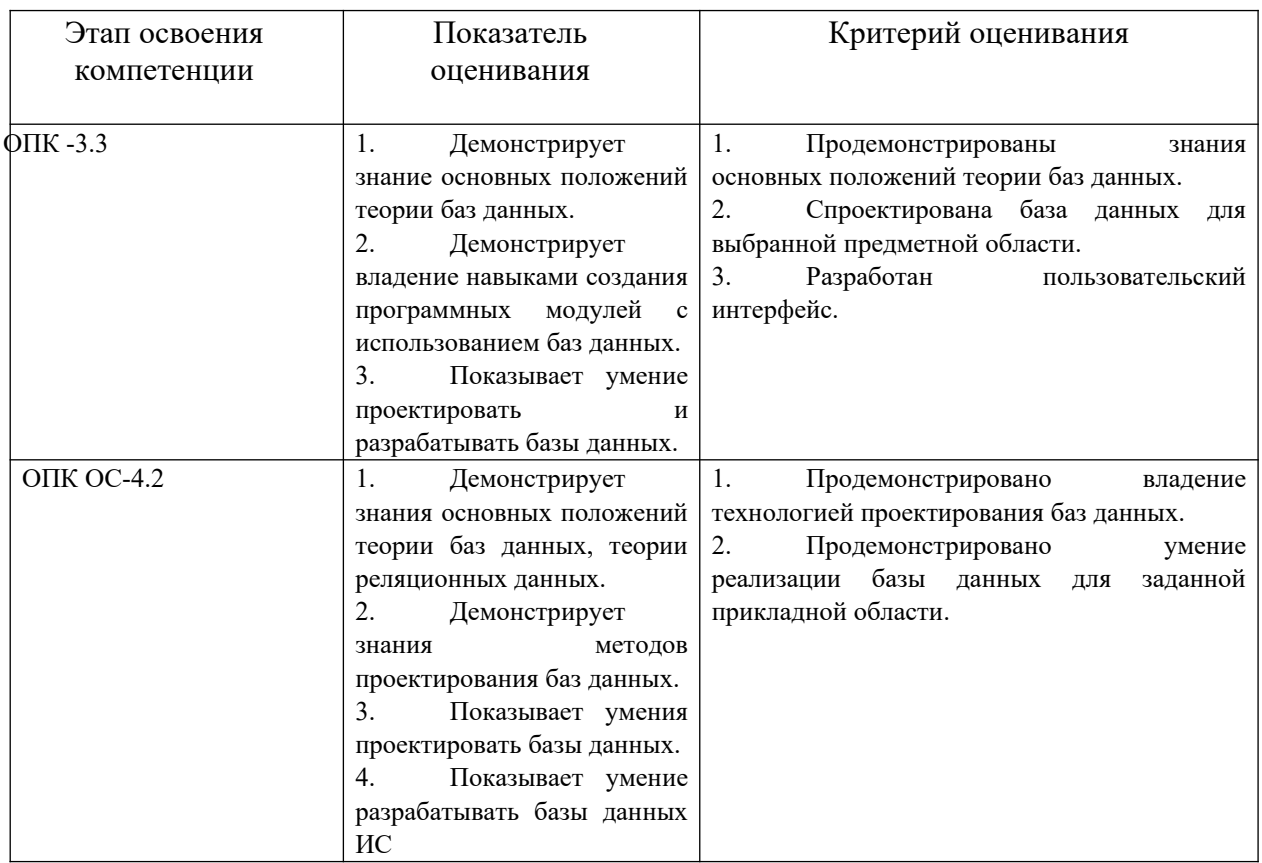

Для оценки сформированности компетенций, знаний и умений, соответствующих данным компетенциям, используются контрольные вопросы, а также выполнение практических заданий.

#### Типовые вопросы, выносимые на экзамен:

- 1. Дать определение банка и базы данных, перечислить основные типы существующих баз данных.
- 2. Указать свойства основных моделей данных, отметить их достоинства и нелостатки.
- 3. Дать характеристику свойств реляционной модели данны, перечислить.
- 4. Перечислить проблемы, возникающие в результате избыточного дублирования данных.
- 5. Перечислить основные этапы проектирования баз данных, указать их назначение и особенности.
- 6. Дать определение метода нормальных форм, сфоромулировать правила.
- 7. Дать определение метода сущность связь (ER диаграмм), сфоромулировать правила.
- 8. Дать определение СУБД, перечислить основные объекты.
- 9. Дать определение таблицы, перечислить основные типы данных, дать определение первичному ключу, сделать обзор типов первичных ключей.
- 10. Идентифицируйте свойства полей таблицы, приведите примеры использования.
- 11. Дать определение схемы данных, перечислить основные типы связей, сформулировать понятие целостности данных.
- 12. Дать определение запросу, перечислить основные виды запросов, указать способы создания запросов. Сделать обзор критериев отбора.
- 13. Дать характеристику итоговым запросам, привести примеры агрегатных функций.
- 14. Сформулировать назначение перекрестных запросов, привести примеры использования.
- 15. Перечислить запросы действия, описать процесс создания, привести примеры.Создание запросов. SQL запросы. Запросы на добавление.
- 16. Дать определение форме, перечислить основные виды форм, указать способы создания форм.
- 17. Перечислить режимы работы с формой, указать основные свойства .
- 18. Рассказать о процессе создания формы в режиме конструктора, рассмотреть в деталях разделы формы.
- 19. Перечислить основные элементы управления, рассмотреть процесс создания вычисляемых полей.
- 20. Рассказать о процессе создания форм на основе нескольких таблиц.
- 21. Дать определение отчету, указать назначение разделов отчета, указать способы создания отчетов..
- 22. Сформулировать назначение итоговых отчетов, описать процесс создания группировок в отчетах.
- 23. Дать определение макросу, перечислить виды и способы создания.
- 24. Дать определение макрокоманде и сделать обзор основных макрокоманд.
- 25. Рассказать о процессе открытия форм и отчетов при помощи макросов, перечислить основные аргументы.
- 26. Рассказать о процессе фильтрации данных в форме при помощи макросов, перечислить основные аргументы.
- 27. Дать определение объектной модели приложения, перечислить основные семейства и объекты.

#### **Типовые задания, выносимые на экзамен:**

#### **Вариант 1.**

Разработать приложение «СПОРТ КЛУБ»

Задание 1

На основе таблиц Расписание, Зал, День, Группа, Sport, Тренер создайте параметрический запрос

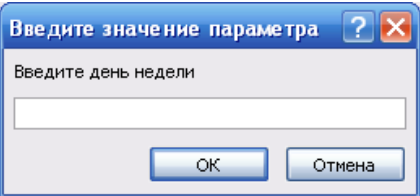

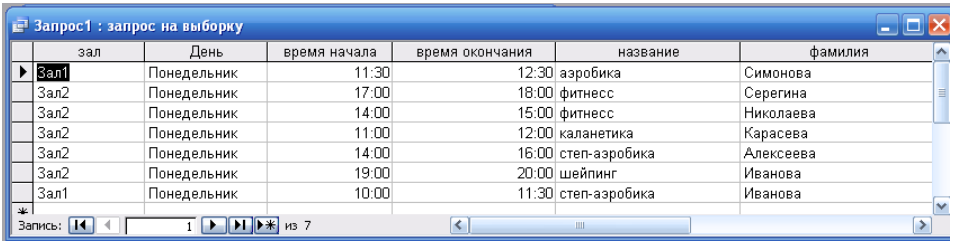

#### Задание 2

На основе данного запроса создайте отчет с группировкой по залу и сортировкой по времени начала.

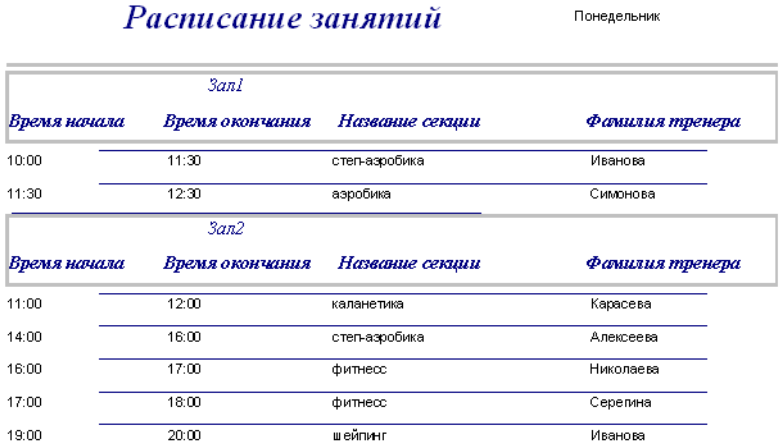

#### **Вариант 2.**

Разработать приложение базы данных «БИБЛИОТЕКА»

#### Задание 1

Создайте параметрический запрос на основе трех таблиц, позволяющий просматривать книги, указанного издательства

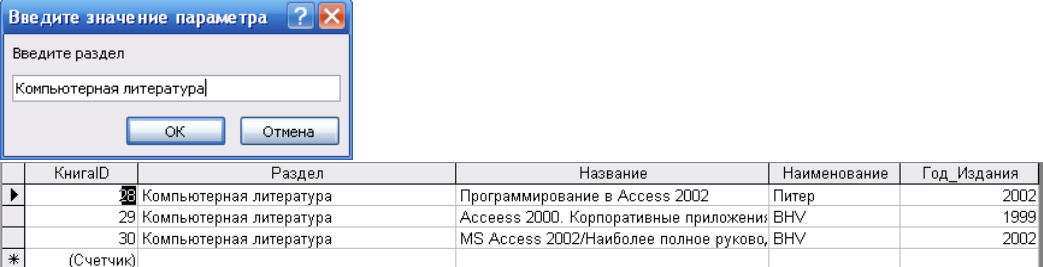

### На основе таблиц КНИГА\_АВТОР и Авторы создайте запрос

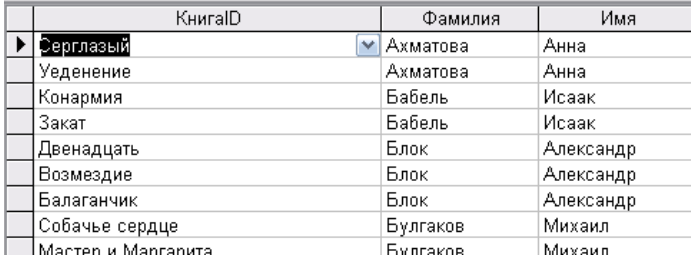

#### Задание 2

На основе запросов, созданных в первом задании создайте отчет

### Книги по разделам

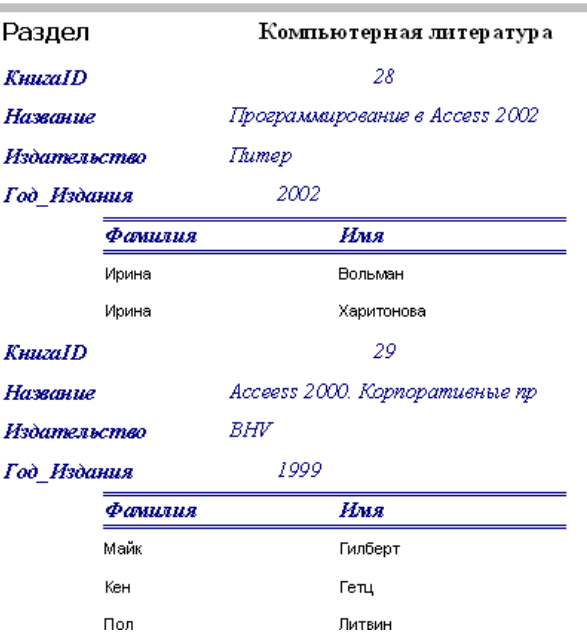

#### **Шкала оценивания.**

Оценка результатов производится на основе балльно-рейтинговой системы (БРС). Использование БРС осуществляется в соответствии с приказом от 28 августа 2014 г. №168 «О применении балльно-рейтинговой системы оценки знаний студентов». БРС по дисциплине отражена в схеме расчетов рейтинговых баллов (далее – схема расчетов). Схема расчетов сформирована в соответствии с учебным планом направления, согласована с руководителем научно-образовательного направления, утверждена деканом факультета. Схема расчетов доводится до сведения студентов на первом занятии по данной дисциплине и является составной частью рабочей программы дисциплины и содержит информацию по изучению дисциплины, указанную в Положении о балльнорейтинговой системе оценки знаний обучающихся в РАНХиГС.

На основании п. 14 Положения о балльно-рейтинговой системе оценки знаний обучающихся в РАНХиГС в институте принята следующая шкала перевода оценки из многобалльной системы в пятибалльную:

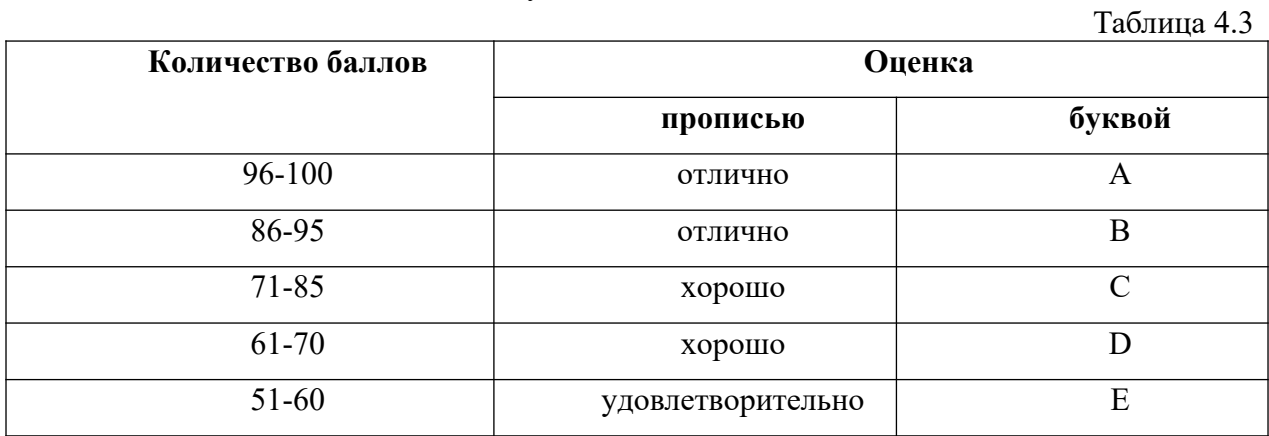

Шкала перевода оценки из многобалльной в систему «зачтено»/ «не зачтено»:

Таблина 4.4

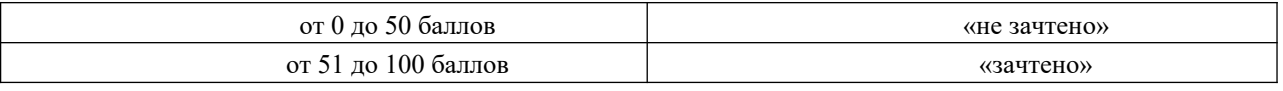

Примечание: если дисциплина изучается в течение нескольких семестров, схема расчета приводится для каждого из них.

#### 4.4. Методические материалы

Описание учебной дисциплины и методика выполнения практических занятий имеются в ресурсах сети факультета Учебные материалы\Базы Данных. Материалы систематически обновляются.

С целью контроля сформированных компетенций разработан фонд тестовых вопросов. В назначенное преподавателем время студент проходит тест, вопросы теста формируются случайным образом из банка вопросов.

#### **5. Методические указания для обучающихся по освоению дисциплины**

Рабочей программой дисциплины предусмотрены следующие виды аудиторных занятий: лекции, практические занятия, лабораторные работы. На лекциях рассматриваются наиболее сложный материал дисциплины. Лекция сопровождается презентациями, компьютерными текстами лекции, что позволяет студенту самостоятельно работать над повторением и закреплением лекционного материала. Для этого студенту должно быть предоставлено право самостоятельно работать в компьютерных классах в сети Интернет.

Практические занятия предназначены для углубленного изучения дисциплины. На этих занятиях идет осмысление теоретического материала, приобретаются навыки программирования.

Лабораторные работы позволяют объединить теоретико-методологические знания и практические навыки учащихся в процессе научно-исследовательской деятельности.

 Все практические и лабораторные работы проводятся в компьютерных классах с использованием СУБД MS Access. Каждая работа должна быть защищена, т.е. студент должен ответить на вопросы преподавателя о ходе выполнения работы, а также на вопросы теоретического характера.

С целью контроля сформированности компетенций разработан фонд контрольных заданий. Его использование позволяет реализовать балльно-рейтинговую оценку, определенную приказом от 28 августа 2014 г. №168 «О применении балльно-рейтинговой системы оценки знаний студентов».

С целью активизации самостоятельной работы студентов в системе дистанцтонного обучения Moodle разработан учебный курс «Базы Данных», включающий набор файлов с текстами лекций, заданиями для выполнения практических и лабораторных работ.

Для активизации работы студентов во время контактной работы с преподавателем отдельные занятия проводятся в интерактивной форме. В основном, интерактивная форма занятий обеспечивается при проведении занятий в компьютерном классе. Интерактивная форма обеспечивается наличием разработанных файлом с заданиями, наличием контрольных вопросов, возможностью доступа к системе дистанционного обучения, а также к тестеру.

Для работы с печатными и электронными ресурсами СЗИУ имеется возможность доступа к электронным ресурсам. Организация работы студентов с электронной библиотекой указана на сайте института (странице сайта – «Научная библиотека»). **Контрольные вопросы для подготовки к занятиям**

Таблица 5

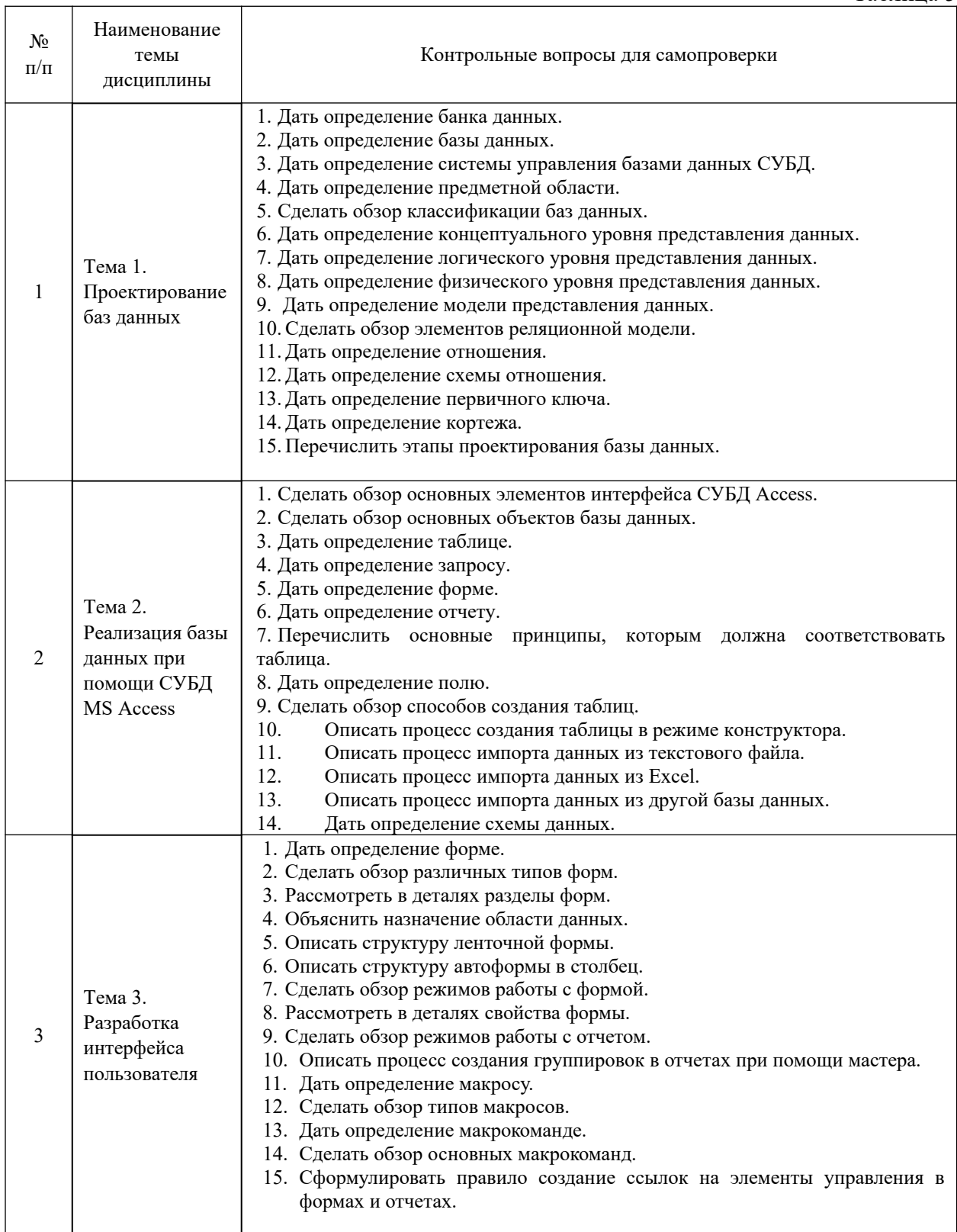

**6. Учебная литература и ресурсы информационно-телекоммуникационной сети "Интернет", включая перечень учебно-методического обеспечения для самостоятельной работы обучающихся по дисциплине**

**6.1. Основная литература.**

1. Илюшечкин, Владимир Михайлович. Основы использования и проектирования баз данных [Электронный ресурс] : учебник для академического бакалавриата / В. М. Илюшечкин ; Нац. исслед. ун-т МИЭТ. - Электрон. дан. - М. :Юрайт, 2016. - 213 c.

2. Назарова О. Б., Масленникова О. Е. Разработка реляционных баз данных с использованием CASE-средства AllFusionDataModeler[Электронный ресурс]: учеб. метод. пособие / О. Б. Назарова, О. Е. Масленникова. М.: Флинта, 2013. - 74 с.

3. Илюшечкин, В. М. Основы использования и проектирования баз данных М.:Юрайт 2016 [Электронный ресурс]https://idp.nwipa.ru:2920/viewer/1C650A7F-DC7D-4834-998E-42D06FC8EF33#page/1

Все источники основной литературы взаимозаменяемы.

#### **6.2.Дополнительная литература.**

1. Кузнецов С. Д. Введение в реляционные базы данных. HTML [Электронный документ] http://www.intuit.ru/department/database/rdbintro/ Проверено – 15.05.2016

#### **6.3. Учебно-методическое обеспечение самостоятельной работы.**

- 1. Положение oб организации самостоятельной работы студентов федерального государственного бюджетного образовательного учреждения высшего образования «Российская академия народного хозяйства и государственной службы при Президенте Российской Федерации» (в ред. приказа РАНХиГС от 11.05.2016 г. № 01-2211);
- 2. Положение о курсовой работе (проекте) выполняемой студентами федерального государственного бюджетного образовательного учреждения высшего образования «Российская академия народного хозяйства и государственной службы при Президенте Российской Федерации» (в ред. приказа РАНХиГС от 11.05.2016 г. № 01-2211)

#### **6.4. Нормативные правовые документы.**

Не используются

#### **6.5. Интернет-ресурсы.**

СЗИУ располагает доступом через сайт научной библиотеки http://nwapa.spb.ru/ к следующим подписным электронным ресурсам:

#### **Русскоязычные ресурсы**

Электронные учебники электронно - библиотечной системы (ЭБС) «Айбукс»

Электронные учебники электронно – библиотечной системы (ЭБС) «Лань»

Рекомендуется использовать следующий интернет-ресурсы

http://serg.fedosin.ru/ts.htm

http://window.edu.ru/resource/188/64188/files/chernyshov.pdf

#### **6.6. Иные источники.**

Не используются.

#### **7. Материально-техническая база, информационные технологии, программное обеспечение и информационные справочные системы**

Все практические занятия проводятся в компьютерном классе. Учебная дисциплина включает использование программного обеспечения Microsoft Office.

Методы обучения с использованием информационных технологий (компьютерное тестирование, демонстрация мультимедийных материалов).

Интернет-сервисы и электронные ресурсы (поисковые системы, электронная почта, профессиональные тематические чаты и форумы, системы аудио и видео конференций, онлайн энциклопедии, справочники, библиотеки, электронные учебные и учебно-методические материалы).

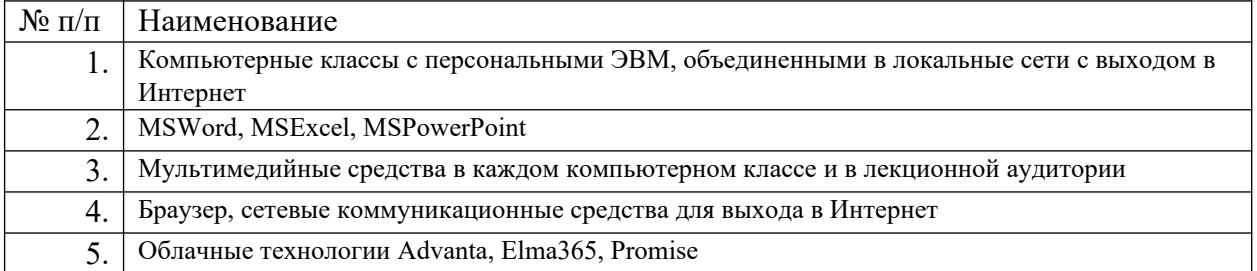